PæC

## ¿Cómo hacer una solicitud de devolución de llamada?

## **La solicitud de devolución de llamada le permite:**

• Solicitar asistencia telefónica de los especialistas de P&G.

Para ver la *aplicación Request Callback*, visit[e https://pgsupplier.vpn.pg.com/](https://pgsupplier.vpn.pg.com/) e ingrese sus credenciales para iniciar sesión en el Portal de Proveedores de P&G.

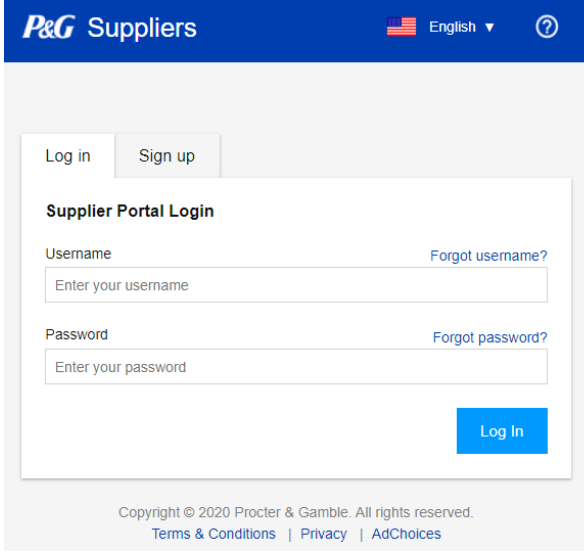

Haga clic en la aplicación **Request Callback.**

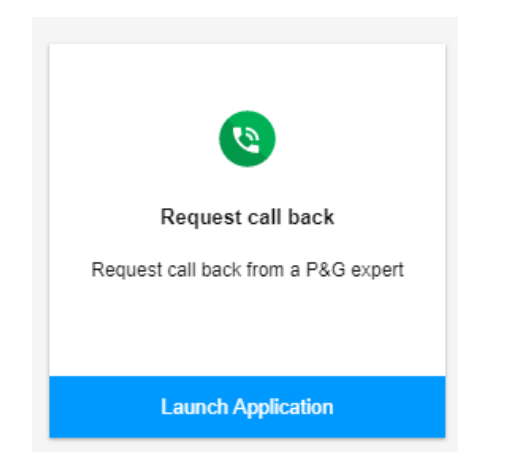

Paso 1: Elija el mejor horario para usted. No olvide elegir al agente con habilidades: "Solo apoyo al proveedor".

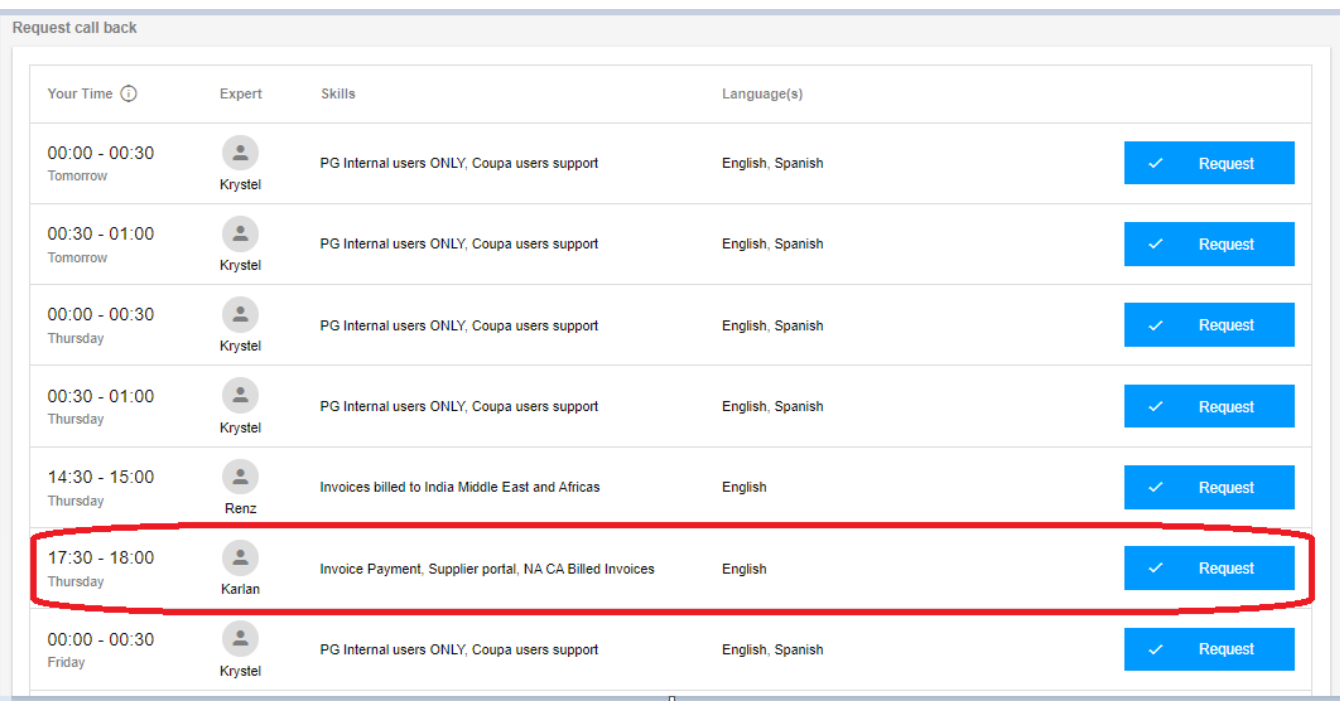

## Paso 2: Rellene la información requerida y haga clic en Enviar.

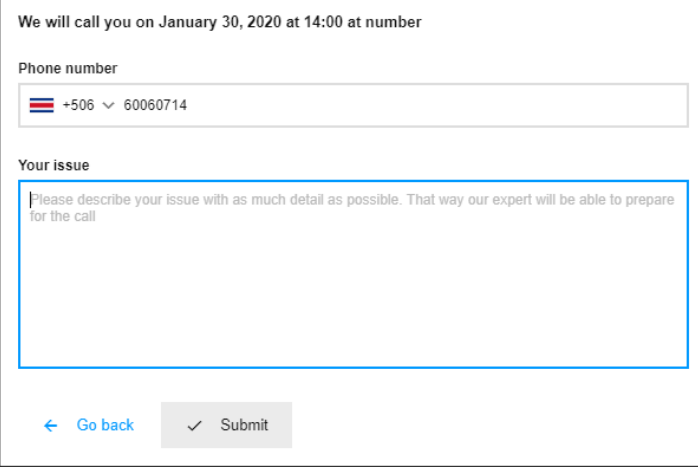

Paso 3: Una vez que haya enviado su solicitud de devolución de llamada, recibirá un correo electrónico de confirmación con los detalles de la solicitud de devolución de llamada.

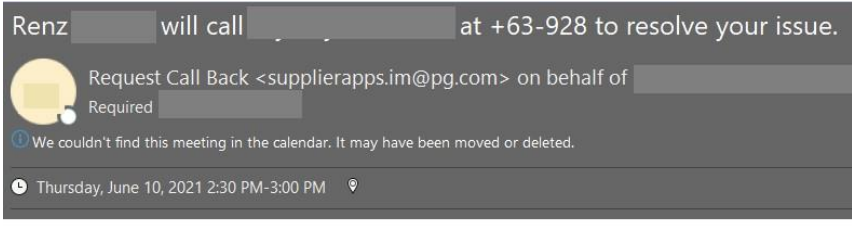

Test only. Will cancel

Paso 4: Si desea cancelar su solicitud de devolución de llamada, puede hacer clic en Cancelar.

English

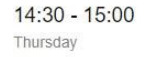

Supporting SGT Time Zone Supplier Only, Invoice billed to<br>India Middle East and Africas

Cancel

## Cancel requested call

Are you sure you want to cancel the requested call from<br>June 10, 2021 at 14:30 ?

 $\triangle$ 

Renz

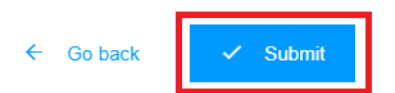